A MINORITY RUN COLLEGE. AFFILIATED TO UNIVERSITY OF CALCUTTA RECOGNISED UNDER SECTION 2(F) & 12 (B) OF THE UGC ACT, 1956

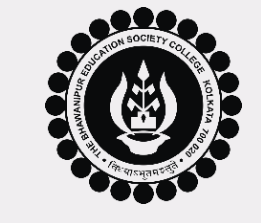

# GUJARATI ADMISSIONS 2024-25

**PROCEDURE FOR GUJARATI QUOTA ADMISSION**

**PAGE 1 of 10**

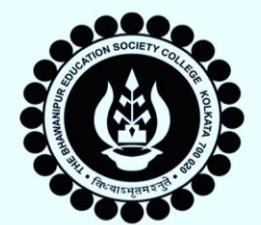

# **THE BHAWANIPUR**

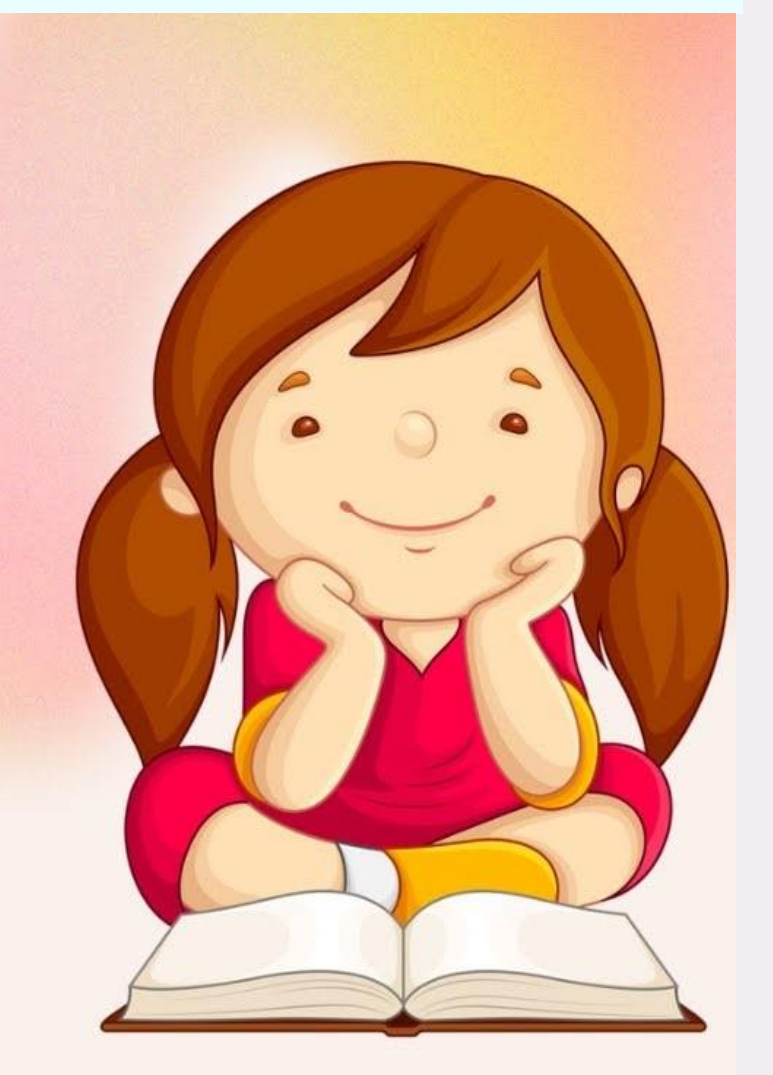

### **THE BHAWANIPUR EDUCATION SOCIETY COLLEGE**

### STEPS TO BE FOLLOWED FOR GENERATION OF GUJARATI QUOTA ADMISSION FORM

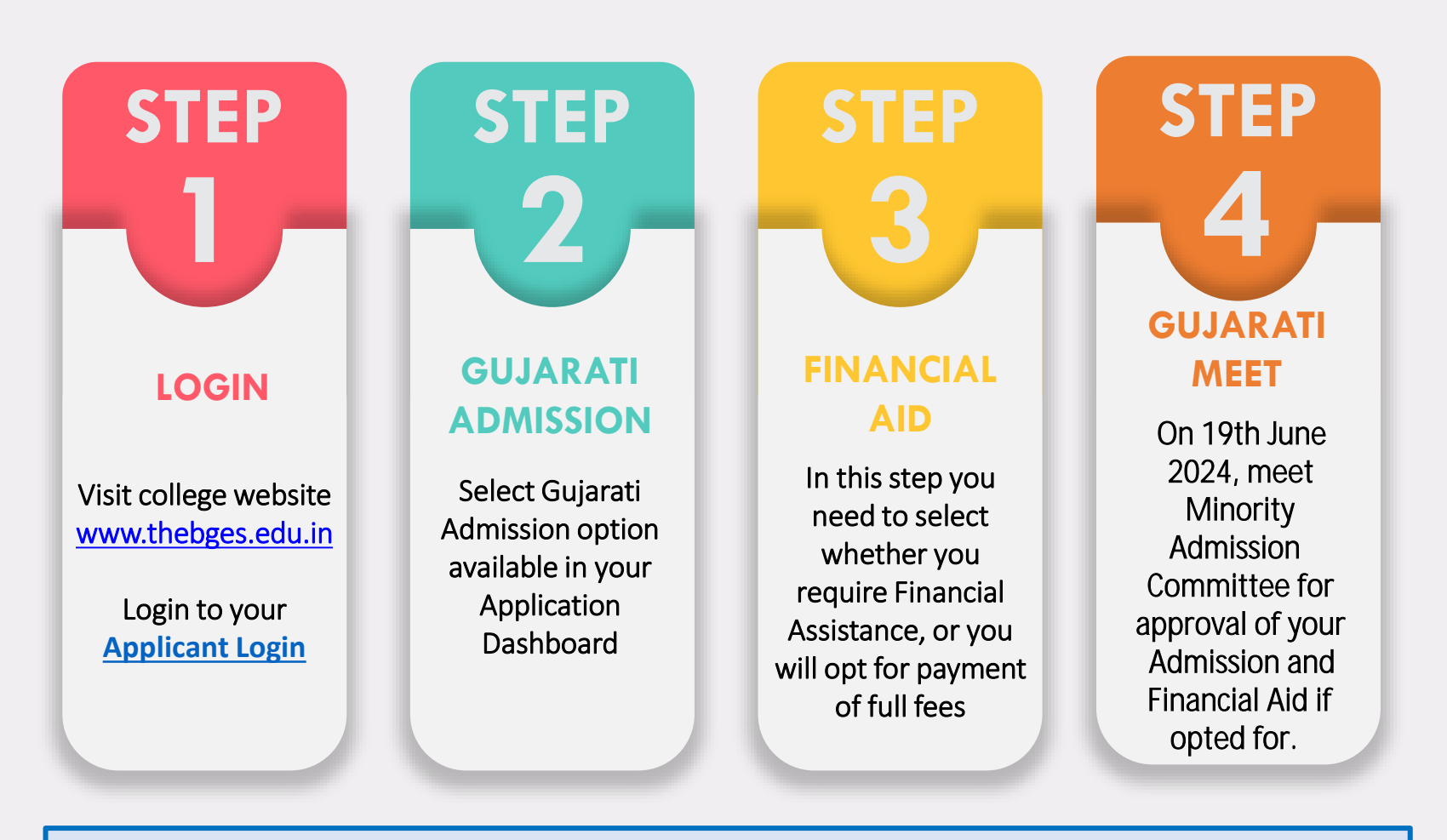

**Next pages will give detailed explanation on each of the above steps.**

### **PAGE 2 of 10**

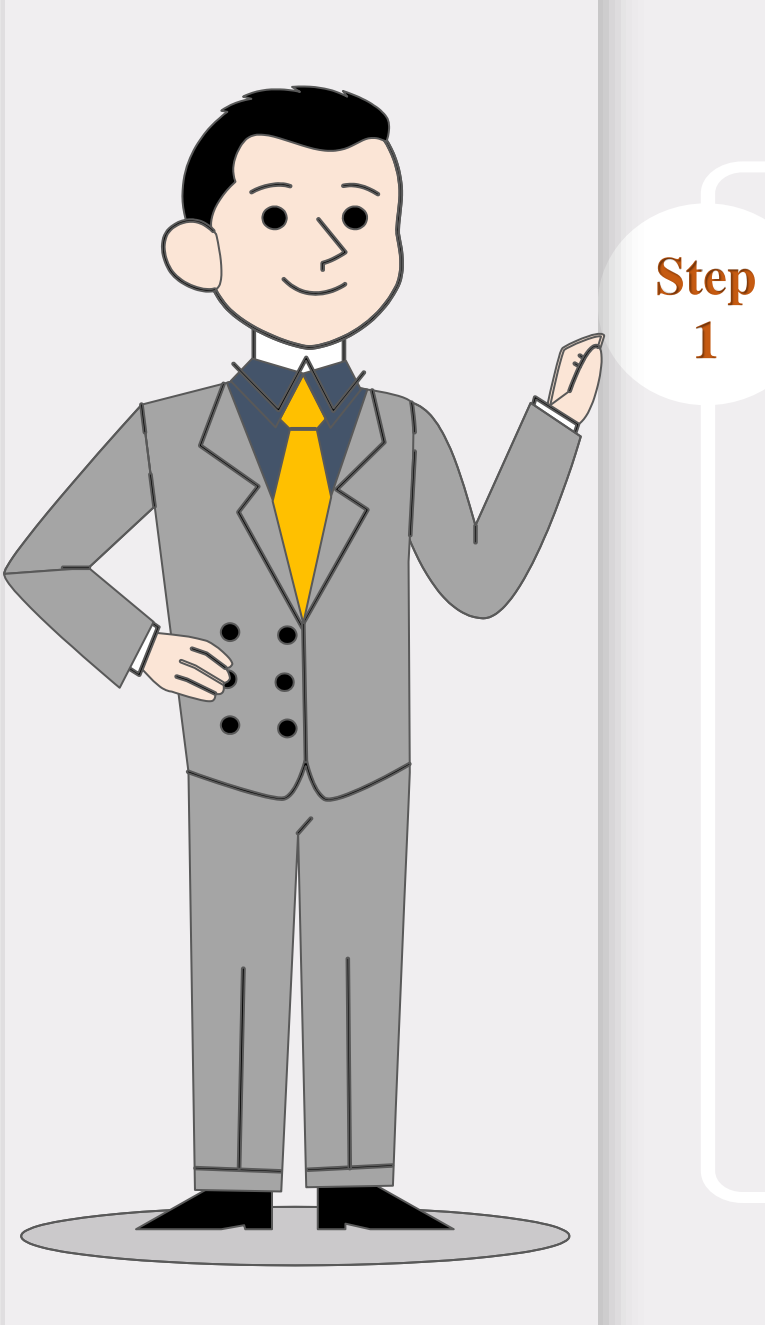

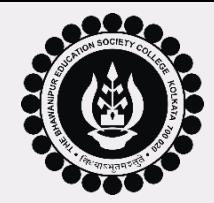

**PAGE 3 of 10**

➢ Visit College website **[www.thebges.edu.in](http://www.thebges.edu.in/)** (Preferred browser: **Google** Chrome).

➢ Click on **"[Applicant Login](https://thebges.edu.in/admissions/)"** option available under **"Admission 2024-25".**

➢ Enter your **Registered Mobile Number** & **Password** (the same has been sent to you via SMS/ E-mail), click on **"Login".**

**You can also Login using OTP which will be sent to your registered mobile number with the College as well as Email ID.**

**Step** 

**2A**

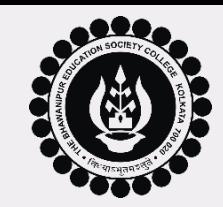

✓ After login into your account, click on **"Gujarati Admission"** option available on the far right-hand side of the "**Application Status**" dashboard.

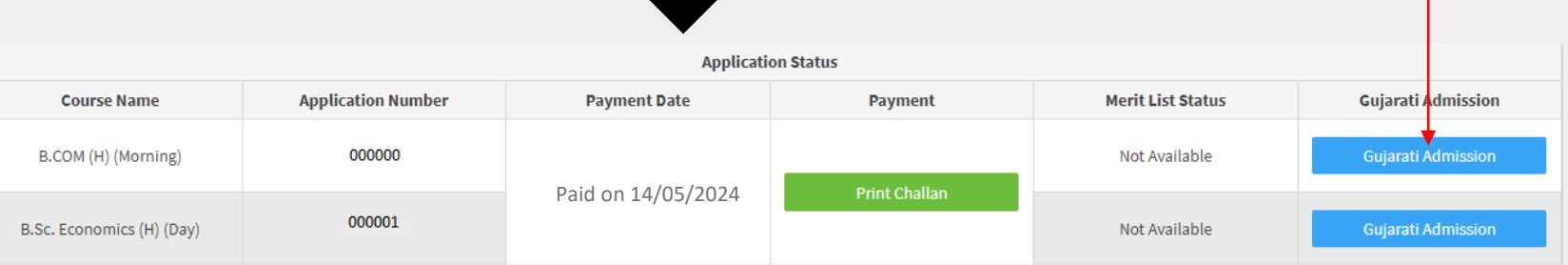

- ✓ *In case you have applied for multiple course / sessions, click on the button against the course / session you want to take admission in. For example, if you have applied for B.Com.(H) Morning, B.Com.(H) Evening & BBA and if you want to take admission in B.Com.(H) Morning, click on the "Gujarati Admission" button available against B.Com.(H) Morning option.*
- $\checkmark$  Upon clicking on the said button, a page will open with few declarations regarding Gujarati class and attendance. You need to read the declarations and click on the check boxes against each row to proceed to next step.

**PAGE 4 of 10**

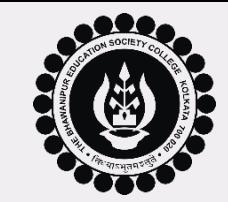

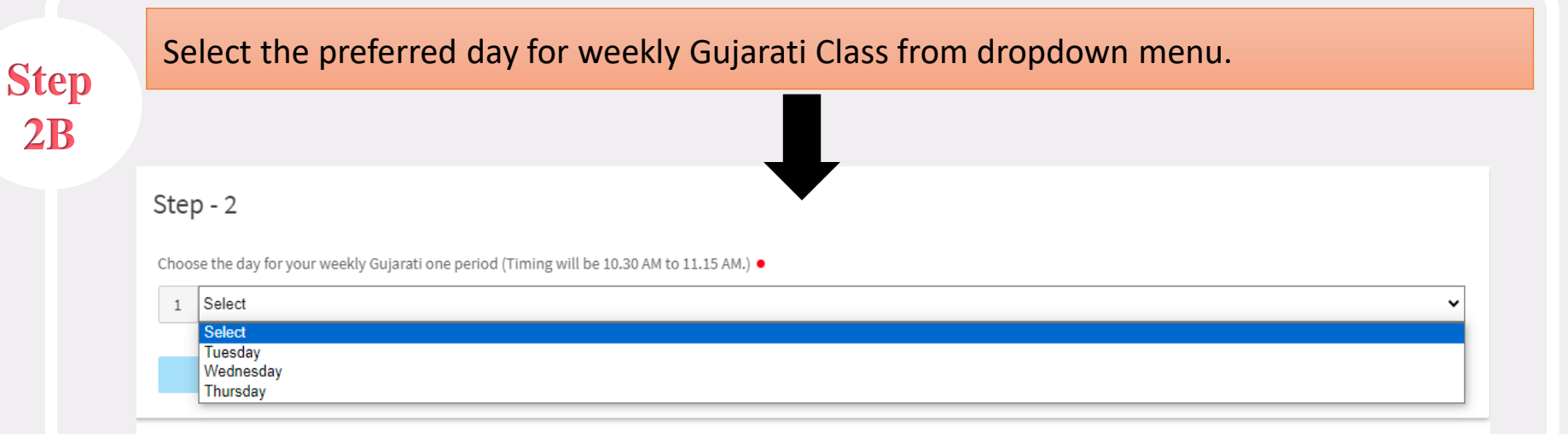

#### *Please Note:*

- ❖ *Option to select the day for weekly Gujarati class is available for B.Com. Applicants only. Timing for the class will be from 10:30 AM to 11:15 AM.*
- \* For B.A. / B.Sc. / BBA applicants, it will remain fixed on Wednesday, timings shall be from 09:00 *AM to 09:45 AM.*
- ❖ *You will be notified about class commencement via SMS / E-mail, post-completion of the entire admission procedure.*

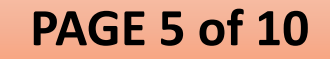

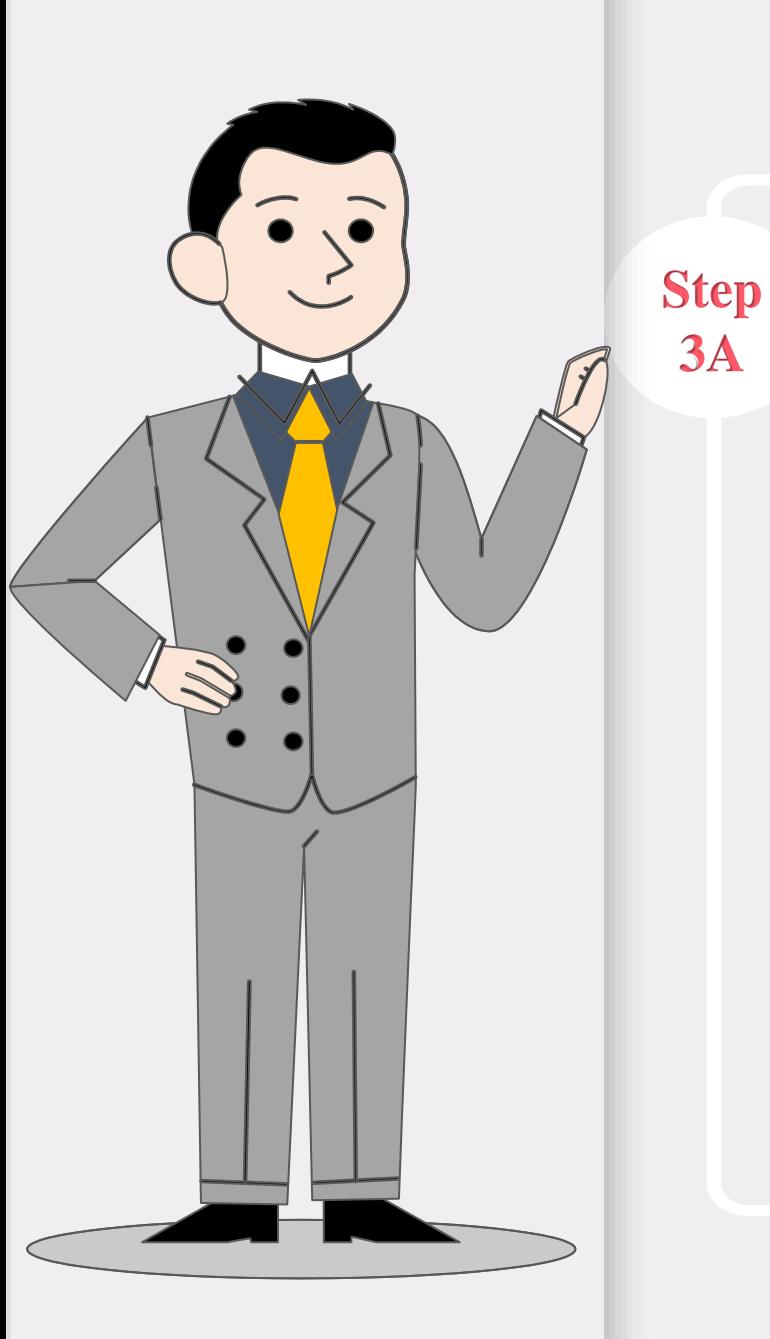

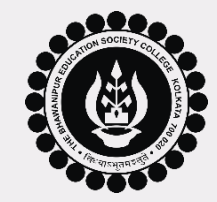

**PAGE 6 of 10**

• Once you are done with selecting your preferred day for Gujarati Class, select any one of the available options as per your requirement as shown in the screenshot below –

**I need Financial Assistance** 

I do not require Financial Assistance

• If you select *"I need Financial Assistance"* option, you will need to fill up the required details online.

*Please Note: Financial Assistance is not available for BBA (H) and B.A. Journalism and Mass communication (H)*

**OR**

• You can select **"***I do not require Financial Assistance"* option, in case you do not need any Financial Assistance and you will opt for full fee payment.

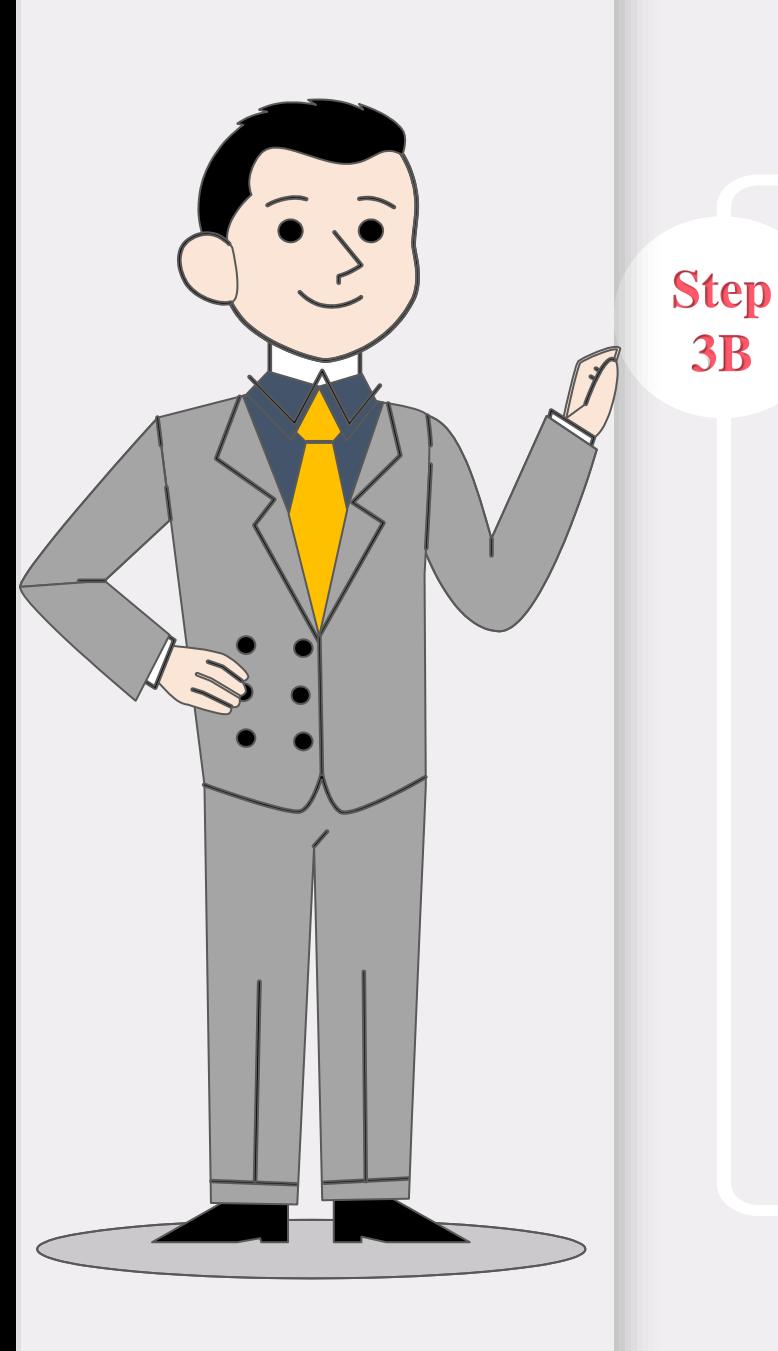

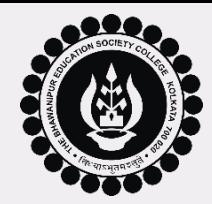

➢ Once you are done with financial assistance selection, click on **"Submit"** button. You need to click on "**Continue with the selection"** option and then **"OK"** button to save your selection.

#### **OR,**

 $\triangleright$  In case you want to edit your selection of weekly class or details provided in the Financial Aid Application, click on **"Edit the Selection"** button & return to the form for making necessary changes. Once changes are made click on **"Continue with the selection"** option and then **"OK"** button to save the process.

*Please Note: Once the final submission is done you cannot edit the fields.*

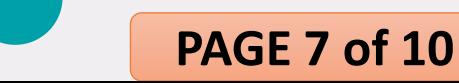

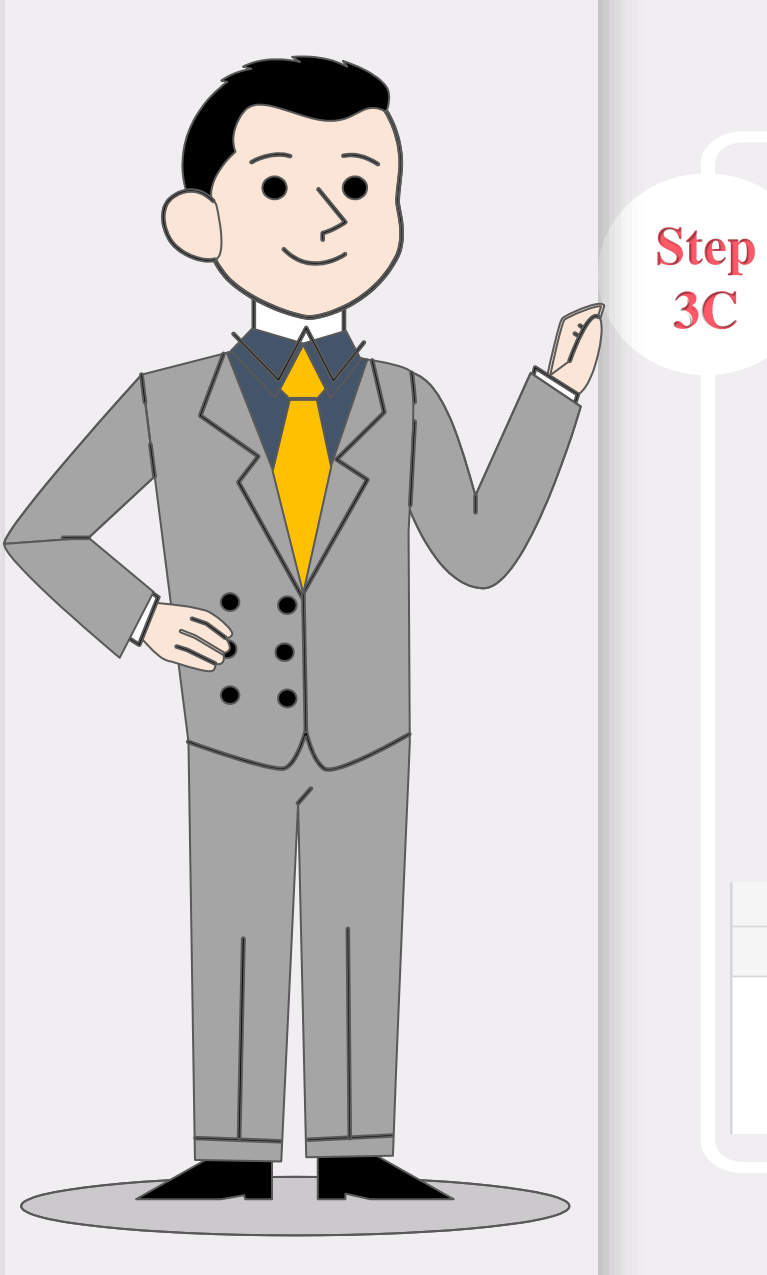

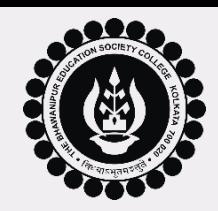

➢ Now, click on **"Download Gujarati Admission form"** button available on the far right-hand side of the **"Application Status**" dashboard, under the head "Gujarati Admission". After downloading, you need to print the form and bring it on the day of your Gujarati Meet i.e. 19th June 2024.

*Please Note: Applicants not opting for Financial Aid by selecting "I Do Not Require Financial Assistance" will not get the option to "Download Gujarati Admission form" as they do not require this form. For list of documents required to be carried along with you on the day of your Gujarati Admission meet, please refer to the next page (Page-9).*

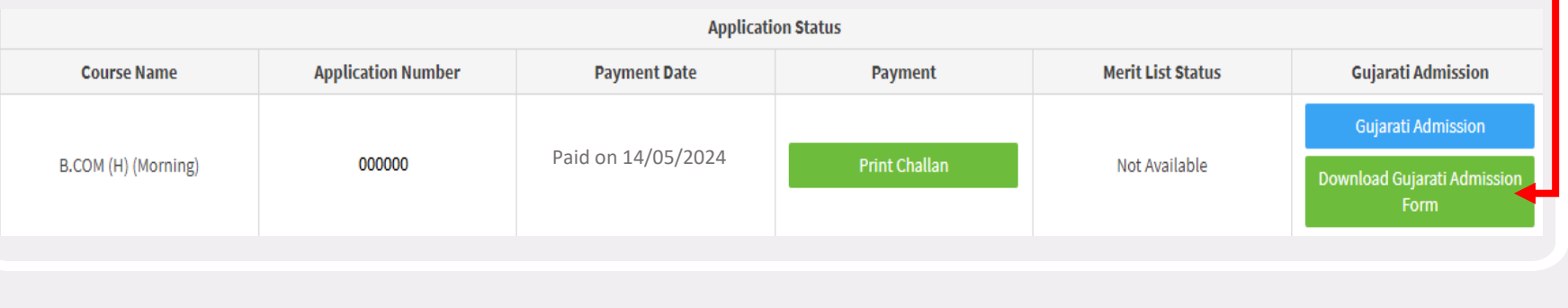

**PAGE 8 of 10**

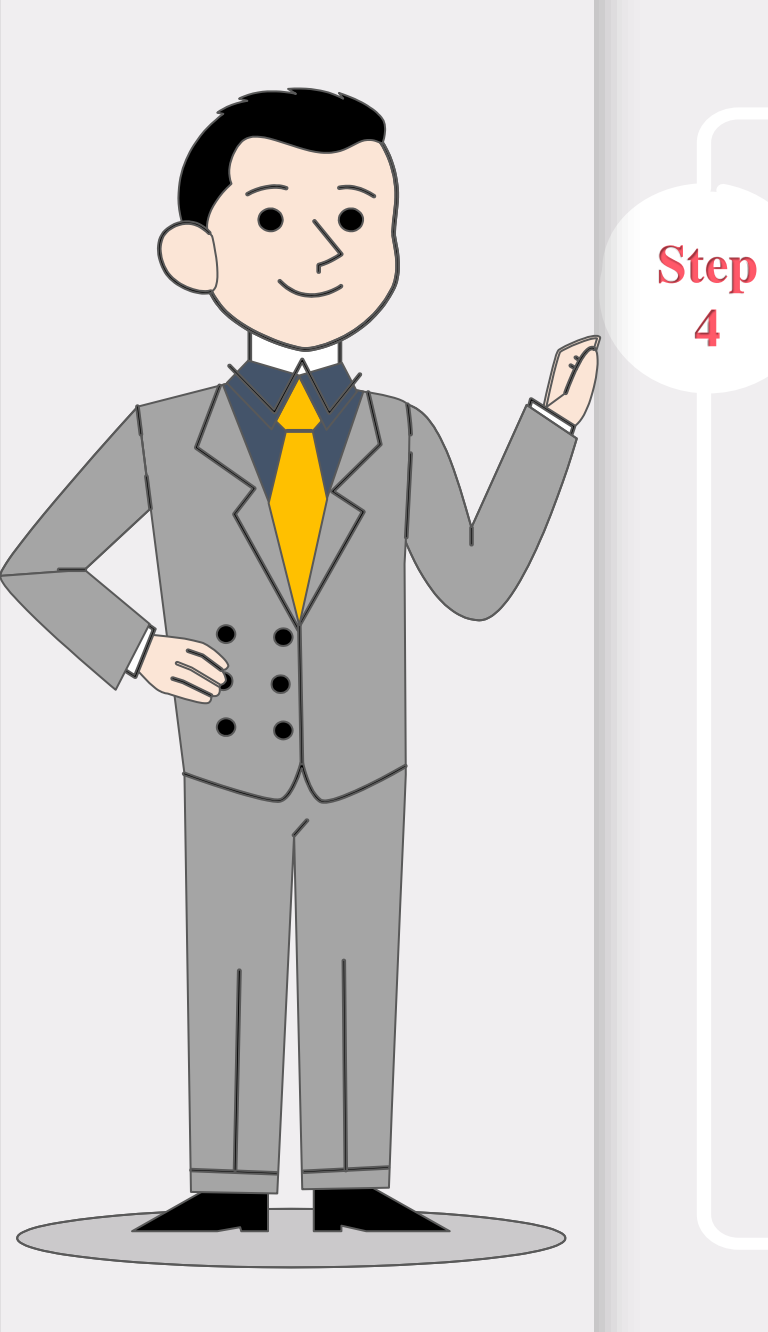

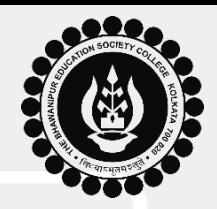

#### **GUJARATI MEET**

- ➢ Once done with Online Gujarati Quota Admission Registration process, you along with your father should meet Minority Admission Committee for approval of admission at Jubilee Hall (6th Floor), College Premises, 5 Lala Lajpat Rai Sarani, Kolkata – 700020 on 19th June 2024 as per your allotted time.
- ➢ Individual applicants will receive the exact time slot (between 10am to 2pm) for the event on 19th June 2024, via SMS & Email to your registered phone number and Email ID.

**Please carry the following documents to the Gujarati Quota Admission Venue: For All Applicants :**

- **1. Application Form.**
- **2. Original Class XII Board Marksheet, if available, or a net copy printout of the same.**

**Additional documents required for Applicants seeking Financial Aid:**

- **3. Financial Aid Form.**
- **4. School Fee Receipt of class XII - In original**

**PAGE 9 of 10**

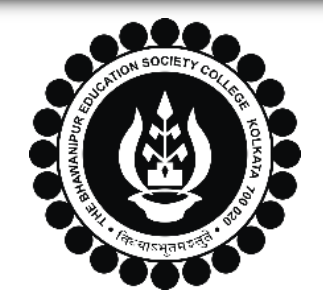

A MINORITY RUN COLLEGE. AFFILIATED TO UNIVERSITY OF CALCUTTA RECOGNISED UNDER SECTION 2(F) & 12 (B) OF THE UGC ACT, 1956

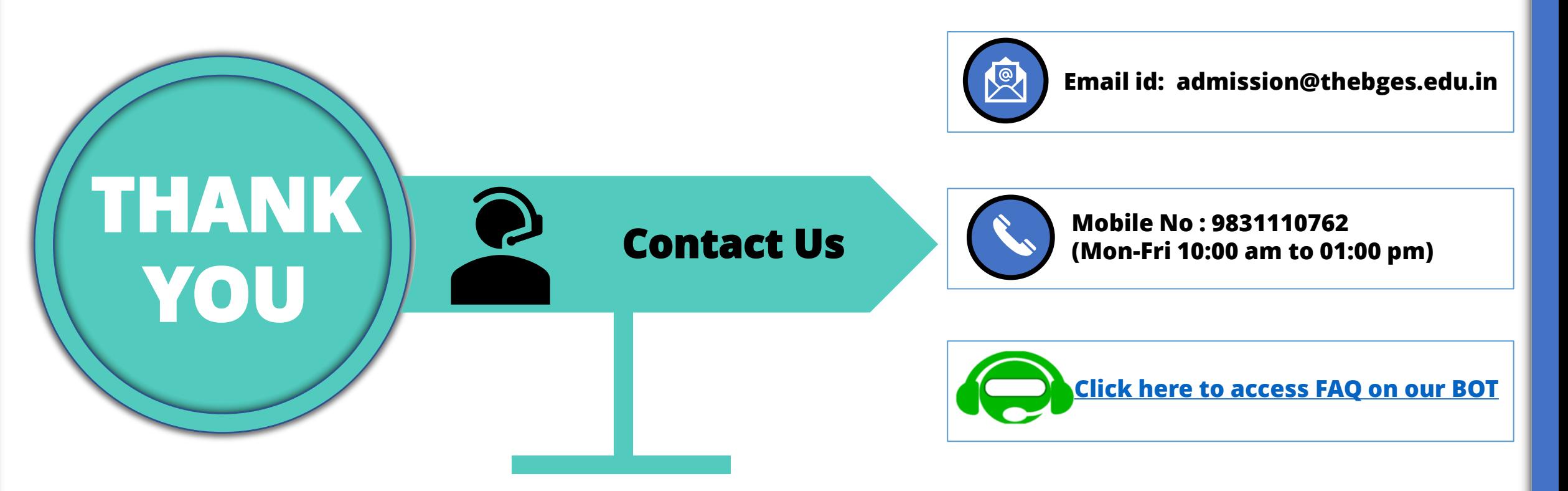

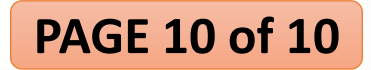